## **How To Delete Books**

- 1. Open existing Book you want to delete.
- 2. Click on Delete button.

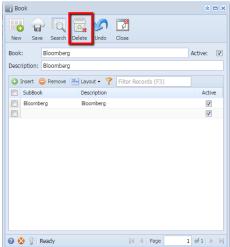

3. A warning message will prompt telling that you are about to delete the selected record. Click Yes to continue.

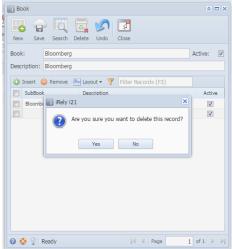

4. Selected book will be deleted